# **KLASIFIKASI PENELITIAN KUANTITATIF**

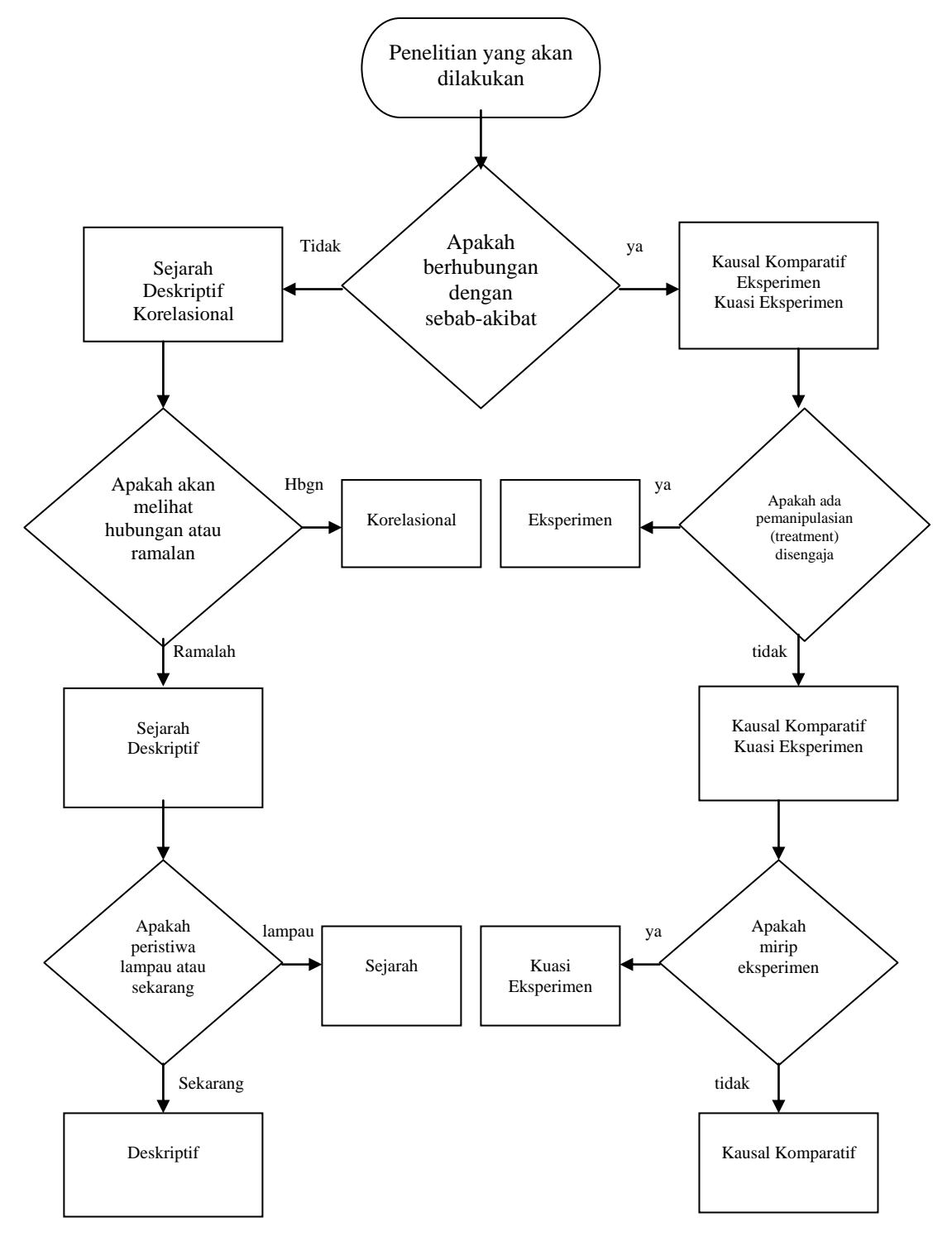

ww.componethy.com/www.componethy.com/www.com/www.com/www.com/www.com/www.com/www.com/www.com/www.com/ *Bandung, 26 Juni 2009*

**1.2 Penelitian Kualitatif Penelitian kualitatif** biasanya merupakan lanjutan dari penelitian kuantitatif mengenai sesuatu yang belum terungkap.

# **Ciri-ciri penelitian kualitatif :**

- 1. Peneliti seolah-olah belum mempunyai persepsi apapun mengenai yang akan diteliti. Sehingga sukar untuk merumuskan hipotesis, akibatnya mungkin yang muncul hanya pertanyaan-pertanyaan yang akan dicari jawabannya.
- 2. Ukuran sampel bisa kecil dan tidak dipilih secara acak, akan tetapi memerlukan studi yang intensif, mendalam, dan waktu relatif lama.
- 3. Metodenya dapat berupa studi kasus, tidak perlu pembuatan instrumen, tidak ada uji signifikansi.
- 4. Keabsahan hasil penelitian bersifat subjektif sebab hasil penelitian diperoleh melalui observasi, tanya-jawab terbuka (tidak terstruktur) atau studi dokumentasi. Sehingga tidak dapat dibuat generalisasi (hanya benar untuk sampel).

# **1.3 Istilah-istilah dalam Statistika**

## **1. Populasi**

Adalah totalitas semua nilai yang mungkin hasil menghitung atau pengukuran baik kualitatif maupun kuantitatif dari karakteristik-karakteristik tertentu mengenai sekumpulan objek yang lengkap dan jelas.

- 2. **Parameter** adalah ciri khas populasi.
- Misalnya rata-rata populasi, varians populasi.
- 3. **Sampel** adalah sebagian dari populasi. **Sampel representatif** adalah sampel yang mempunyai sifat bahwa semua karakteristik populasi termuat dalam sampel yang diambil.
- 4. **Statistik** adalah ciri dari sampel yang digunakan untuk menduga parameter. Misalnya rata-rata sampel, varian sampel.
- **5. Statistika**

Adalah pengetahuan yang berhubungan dengan cara-cara pengumpulan data, penyajian data, pengolahan serta penganalisisannya, penarikan kesimpulan serta pembuatan keputusan yang cukup beralasan berdasarkan fakta/data dan penganalisisan yang dilakukan.

**6. Penelitian**

Adalah penelusuran sistematik untuk memperoleh data dan fakta dari suatu permasalahan yang ingin diungkap.

# **7. Metode Ilmiah**

Adalah tata cara yang digunakan peneliti untuk mendapatkan data, yaitu meliputi :

- 1. pembuatan formulasi masalah
- 2. pengumpulan data dan fakta
- 3. penelusuran teori yang diperkirakan dapat menjelaskan permasalahan, pembuatan hipotesa yang perlu dibuktikan dengan suatu metode percobaan, penyusunan rencana percobaan secara objektif untuk dapat mengevaluasi hipotesa dengan data yang diperoleh dari percobaan tersebut.

# **1.4 Batang Tubuh Penelitian**

# **1. Adanya permasalahan**

**Masalah** adalah sesuatu yang mengganjal yang bila dipecahkan akan memberi manfaat yang lebih baik.

# **Ciri-ciri masalah yang baik**

- a. Dapat diteliti, artinya masalah tersebut dapat dipecahkan melalui pengumpulan dan pengolahan data.
- b. Ada kontribusinya terhadap pengetahuan, artinya harus ada yang ditemukan dan baru.
- c. Permasalahan yang dihadapi sesuai dengan kemampuan peneliti, ada sumbernya, ada batasan (limitasi) dalam waktu, biaya, daerah penelitian.

> **Rumusan masalah** dapat dinyatakan dalam bentuk **pertanyaan, pernyataan,** atau **hipotesis** yang harus memuat variabel-variabel yang diteliti, kaitannya saru sama lain.

> **Sebelum masalah dirumuskan** harus dikemukakan terlebih dahulu **latar belakang masalah** beserta **pentingnya masalah untuk diteliti.**

# **2. Studi Literatur**

Adalah kegiatan pencarian secara teratur, melokalisasi dan menganalisis dokumendokumen (hasil penelitian, jurnal, buku, majalah, dll) yang berhubungan dengan masalah yang akan diteliti.

# **Tujuan studi literatur**

- 1. Mencari teori-teori atau hasil-hasil penelitian yang akan kita pergunakan sebagai sandaran atau tempat berpijak.
- 2. Melihat sampai seberapa jauh hasil-hasil penelitian yang berhubungan dengan masalah yang akan kita teliti itu telah ditemukan oleh orang lain.
- 3. Melihat strategi, prosedur, dan alat-alat ukur (instrumen) yang sudah terbukti berhasil atau tidak (gagal) dalam penelitian yang serupa atau berhubungan dengan penelitian yang akan kita lakukan.
- 4. Membantu kita mengartikan atau menterjemahkan hasil penelitian kita.

# **Cara melakukan studi literatur**

- 1. Kumpulkan kata-kata (istilah-istilah), nama-nama, dan atau judul-judul yang pernah didengar / dilihat yang berhubungan dengan permasalahan yang akan kita teliti.
- 2. Mencari sumber bacaan dan informasi tempat dimana sumber bacaan tersebut berada, misalnya di perpustakaan, toku buku, dan internet.
- 3. Setelah sumber bacaan diperoleh, kita dapat mencari apa yang kita inginkan dengan terlebih dahulu membaca indeks dan atau abstrak.
- 4. Melakukan pencatatan hasil telaahan terhadap sumber yang diperoleh dengan cara mensarikan atau merangkum, mengelompokkan sumber.

# **3. Hipotesis**

Adalah jawaban sementara tentang sesuatu yang akan diuji kebenarannya, dirumuskan sebelum percobaan dilaksanakan yang didasarkan pada hasil studi literatur.

Hipotesis biasanya memuat pernyataan-pernyataan yang bersifat netral atau hal umum yang sering terjadi. Kebenaran suatu hipotesis tidak pernah diketahui kecuali jika dilakukan pengamatan terhadap seluruh populasi.

# **Hipotesis statistik**

adalah hipotesis dimana perumusan atau pernyataan dikhususkan mengenai populasi statistis, umumnya mengenai nilai-nilai parameter (ciri) populasi.

Hipotesis statistik **dibedakan menjadi dua**, yaitu :

- **1. Hipotesis Nol (Ho)** : pernyataan yang ingin ditolak kebenarannya.
- **2. Hipotesis tandingan / alternatif (H1)** : pernyataan lawan dari Ho.

Suatu **hipotesis ditolak** tidak berarti bahwa hipotesis tersebut salah, *melainkan data telah memberi petunjuk bahwa telah ada perubahan pada karakteristik populasi yang dihipotesiskan*. Sedangkan **penerimaan terhadap hipotesis** berarti *belum cukup bukti untuk menerima hipotesis tandingannya*.

**Kesalahan pengujian hipotesis :**

- a. **Kesalahan tipe I :** menolak Ho padahal Ho benar
- b. **Kesalahan tipe II** : menerima Ho padahal Ho salah

Peluang terjadi kesalahan tipe I dilambangkan dengan **(alpha)** disebut **taraf nyata (level of significance)**. Peluang  $1-\alpha$  disebut **tingkat kepercayaan**, yaitu peluang menerima Ho dan Ho benar.

Peluang terjadi kesalahan tipe I dlambangkan dengan  $\beta$ . Peluang 1 -  $\beta$  disebut **kuasa pengujian (power of test**), yaitu peluang menolak Ho dan Ho memang salah.

# **4. Pengumpulan dan Pengolahan Data**

Untuk mendapatkan data yang diperlukan kita harus menentukan sampel, membuat instrumen, menentukan disain penelitian, dan menentukan prosedur pengumpulannya.

Selanjutnya data yang diperoleh harus kita oleh dengan menggunakan kaidah-kaidah statistik yang berlaku apakah itu dengan menggunakan statistik parametrik atau statistik nonparametrik.

#### **5. Kesimpulan dan Saran**

Kesimpulan adalah akibat langsung yang kita peroleh dari hasil pengujian hipotesis; apakah hipotesis diterima atau ditolak.

Saran adalah rekomendasi bagi penerapan hasil penelitian, perbaikan penelitian, maupun perluasan dan penelitian lebih lanjut.

## **1.5 Kesalahan-Kesalahan dalam Penelitian**

#### **1. Kesalahan dalam Sampling**

Kesalahan sampling bias terjadi jika sampel yang diambil tidak representative, artinya sampling yang diambil tidak dapat mewakili setiap karakteristik yang dimiliki oleh populasi atau ukuran sampelnya tidak memenuhi ukuran sampling minimal sesuai dengan taraf signifikansi α (alpha) yang akan digunakan dalam penelitian.

Penentuan ukuran sampling minimal dapat dilakukan dengan mengunakan Tabel Kretjie,

$$
Rumus \text{Slovin, yaitu: } n = \frac{N}{1 + N\alpha^2}
$$

maupun rumus-rumus statistik lainnya. Jika ukuran sampling minimal tidak terpenuhi maka tingkat kesalahan dari suatu hasil penelitian akan bertambah, sehinga tingkat kepercayaannya akan menurun.

## **2. Kesalahan Instrumen Penelitian**

Kesalahan instrumen penelitian terjadi jika:

- (1) Instrumen tidak disusun berdasarkan dimensi dan indikator untuk variabel yang diteliti sesuai dengan teori yang dirujuk di Bab II (Landasan Teori/Studi Pustaka).
- (2) Tidak memenuhi tingkat validitas (ketepatan), tingkat reliabilitas (ketetapan), tingkat kesukaran, dan daya pembeda.

Oleh karena itu, sebelum digunakan setiap instrumen penelitian (tes, angket, dsb) harus

terlebih dahulu diuji tingkat validitas dan reliabilitasnya.

# **C. Kesalahan dalam Pengolahan Data**

Kesalahan dalam pengolahan data dapat terjadi jika:

- (1) asumsi-asumsi yang disyaratkan dalam pengunaan suatu teknik analisis data tidak dipenuhi, misalnya data yang akan diolah harus berdistribusi normal, bervariansi homogeny, tidak terjadi multikolinear, bersifat additive, dsb.
- (2) Salah memilih rumus statistik yang digunakan dalam pengujian.

# **4. Kesalahan dalam Penarikan Kesimpulan**

Kesalahan dalam penarikan kesimpulan dapat terjadi jika:

- (1) Hipotesis penelitian tidak sesuai dengan rumusan hipotesis uji  $(H_0$  dan  $H_1$ ).
- (2) Kriteria pengujian tidak sesuai dengan hipotesis uji yang dirumuskan.
- (3) Tidak konsisten dalam penentuan taraf signifikansi  $(\alpha)$

#### **5. Kesalahan secara Teori**

Kesalahan secara teori tidak akan terasa dan nampak jika dilakukan oleh peneliti-peneliti junior, karena jika dikaji dari kesalahan (1) sampai dengan (4) seolah-olah tidak ada kesalahan ditinjau dari metode statistika yang digunakan, akan tetapi jika ditinjau dari sisi teori atau logika ternyata apa yang diteliti tidak dapat diterima.

Sebagai contoh seseorang meneliti tentang pengaruh tinggi gelombang di Samudara Indonesia dengan hasil belajar siswa SD di Kota Bandung. Peneliti tersebut melakukan penelitian dengan hati-hati agar tidak terjadi kesalahan (1) sampai dengan (4). Hasilnya diketahui bahwa ada pengaruh yang signifikan dari tinggi gelombang di Samudara Indonesia dengan hasil belajar siswa SD di Kota Bandung. Hasil penelitian ini tentulah diragukan kebenarannya karena tidak ada teori yang mengatakan bahwa ada pengaruh dari tinggi gelombang di Samudara terhadap hasil belajar siswa dan secara logika juga tidak masuk akal.

# **Menggunakan Rumus dan Fungsi**

# **pada Microsoft Excel 2000, 2003, atau 2007**

- **1.** Rumus-rumus operasi hitung **terdiri dari: penjumlahan: + (plus); pengurangan: - (minus); perkalian: \* (kali); pembagian : / (bagi); dan perpangkatan: ^ (pangkat). Proses perhitungan dilakukan dengan derajat urutan atau hirarki operasi hitung.**  Contoh 1
	- **1.**  $=2*5$  **artinya 2 x 5 2.**  $=3*A10^4$  **artinya 3 x (isi sel a10)<sup>4</sup>** 3.  $=3*4^2-5*4$ **artinya**  $3(4^2) - 5(4)$ 4.  $=b10/(4^(-3))$  $4^{-3}$ isisel b10
- 2. Menggunakan Fungsi

**Untuk mengetahui fungsi-fungsi apakah yang ada pada Microseoft Excel 2000 dapat dilakukan dengan menekan tombol** f\* (paste function) **yang ada pada** toolbar **sehingga muncul kotak dialog yang berisi fungsi-fungsi yang tersedia sesuai dengan bidang yang kita inginkan, misalnya: keuangan, matematika dan trigonometri, statistika, logika, dan lain-lain.**

1. Fungsi Logika

**Tabel 1**

| Fungsi logika | Penulisan                                      |
|---------------|------------------------------------------------|
| dan           | AND(logika1,logika2)                           |
| salah         | <b>FALSE</b> (                                 |
| jika          | IF(logika, nilai jika benar, nilai jika salah) |
| tidak         | NOT()                                          |
| atau          | OR(logika1,logika2)                            |
| benar         | <b>TRUE(</b>                                   |

Contoh 2

 $=i(f(53\leq 10, \text{"gagal"})$  lulus") **Artinya jika isi sel b3**  $\leq 10$  **maka tulis gagal, jika isi sel b3 > 10 maka tulis lulus.**

2. Fungsi Matematika dan Trigonometri (Math & Trig)

**Tabel 2**

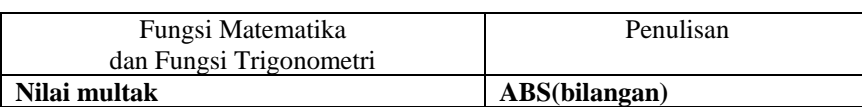

 *Bandung, 26 Juni 2009*

#### Pelatihan Pengolahan Data Statistik dengan Menggunakan Excel dan SPSS Untuk Mahasiswa S2 Pendidikan Matematika PPs UPI

 *Bapm*

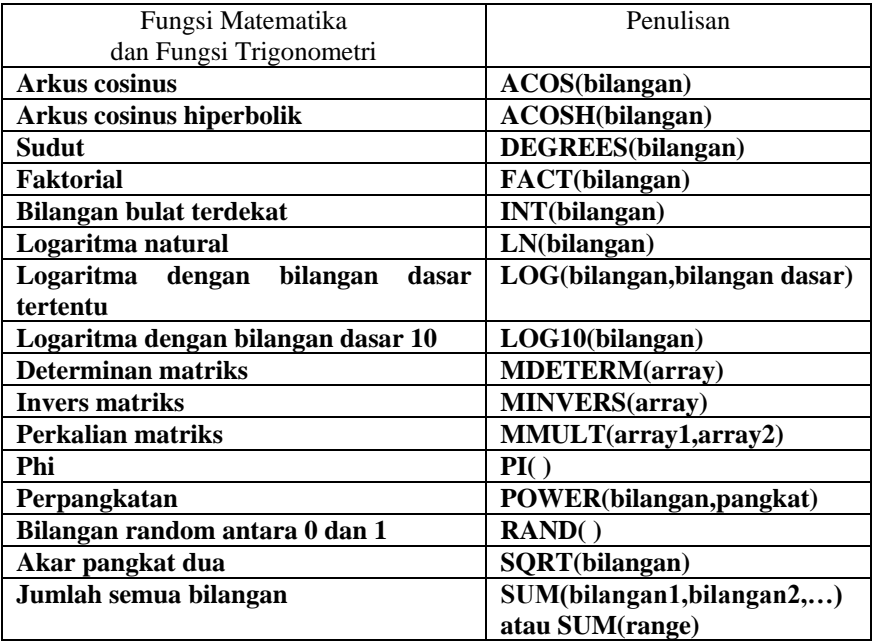

Contoh 3

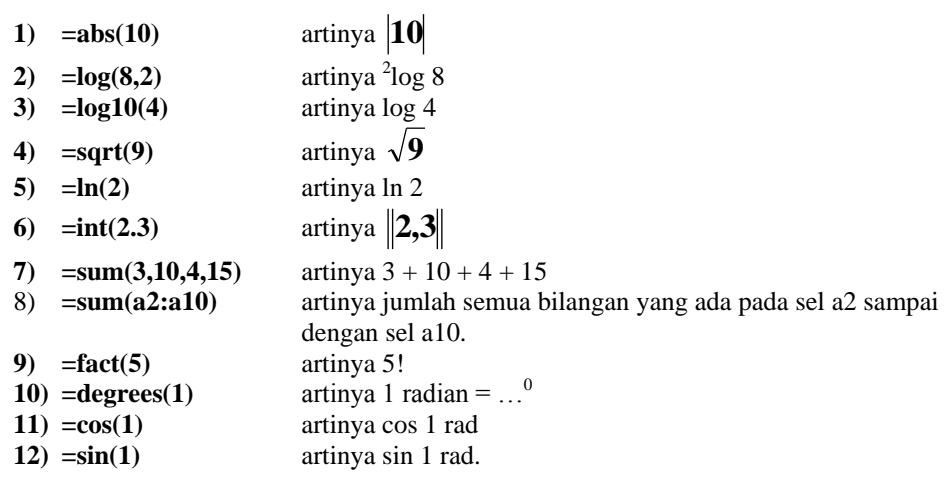

3. Fungsi Statistika (Statistical)

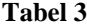

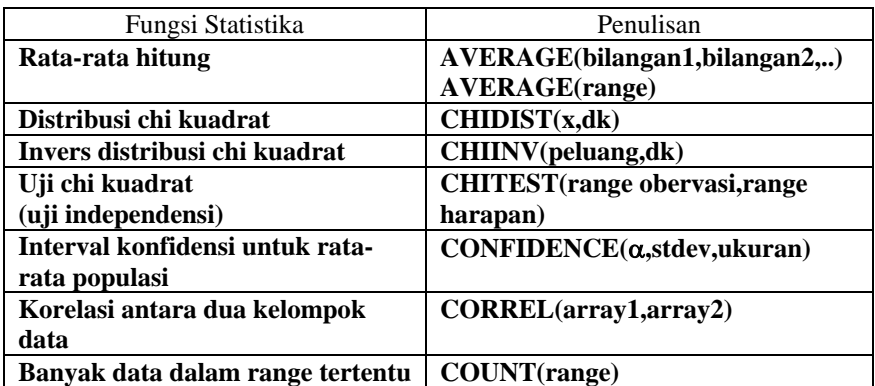

 *Bandung, 26 Juni 2009*

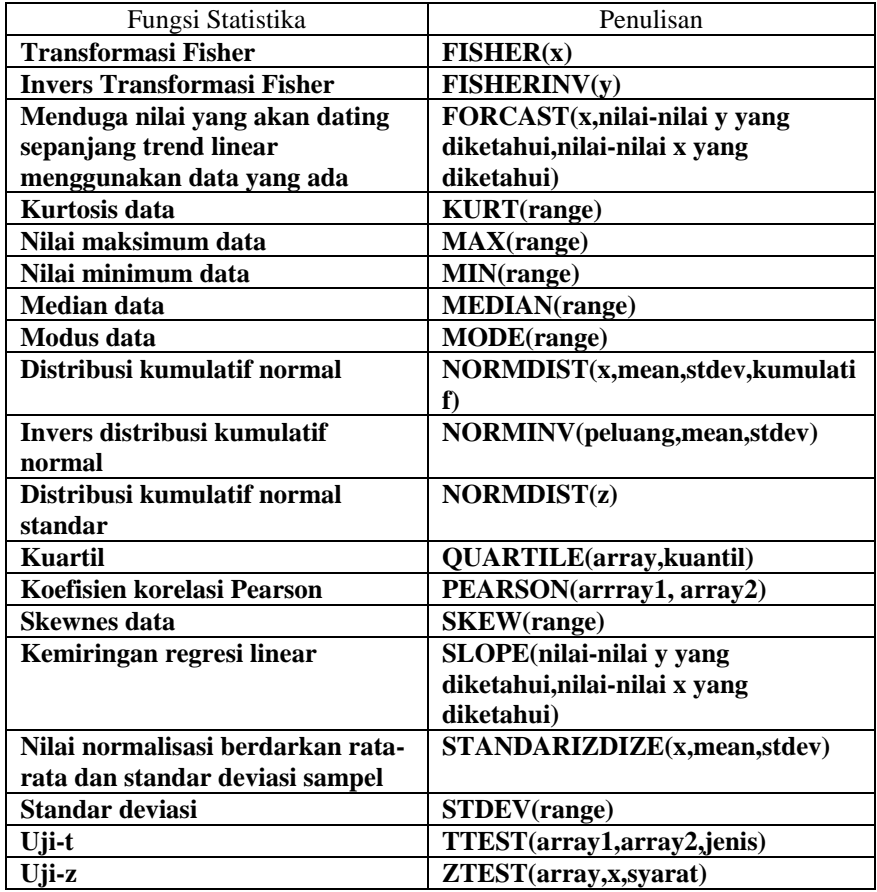

Contoh 4

- 1) =average(2,3,5,9,10)
	- **artinya rata-rata dari 2, 3, 5, 9, dan 10.**
- 2) = max  $(a2:a10)$
- **artinya nilai maksimum dari data yang ada pada sel a2 sampai dengan sel a10.** 3) = min  $(a2:a10)$
- **artinya nilai minimum dari data yang ada pada sel a2 sampai dengan sel a10.** 4) =stdev (a2:a10)
	- **artinya nilai standar deviasi dari data yang ada pada sel a2 sampai dengan sel a10.**

=stdev (1,4,5,6,9,10)

**artinya nilai standar deviasi dari data 1, 4, 5, 6, 9, dan 10.** 

```
5) =var (a2:a10)
```
**artinya nilai varians dari data yang ada pada sel a2 sampai dengan sel a10.**  $=var(1,4,5,6,9,10)$ 

**artinya nilai varians dari data 1, 4, 5, 6, 9, dan 10.** 

6) =pearson (a2:a10,b2:b10)

**artinya koefisien korelasi produk momen Pearson antara data yang ada pada sel a2 sampai dengan sel a10 dengan data yang ada pada sel b2 sampai dengan sel b10.**

7) = median  $(a2:a10)$ 

**artinya median dari data yang ada pada sel a2 sampai dengan sel a10.** 8) =mode (a2:a10)

- **artinya modus dari data yang ada pada sel a2 sampai dengan sel a10.**
- 9) =stdev (1,4,5,6,9,10) **artinya standar deviasi dari data 1, 4, 5, 6, 9, dan 10.**

# **UJI VALIDITAS, RELIABILITAS INSTRUMEN**

Validitas suatu instrumen menunjukkan tingkat ketepatan (akurasi) suatu instrumen untuk mengukur apa yang harus diukur. Sedangkan reliabilitas suatu instumen menunjukkan tingkat ketetapan (konsistensi) suatu instumen untuk mengukur apa yang harus diukur. **Contoh 6**

Uji validitas butir pertanyaan untuk angket skala Likert tentang kinerja guru seperti terlihat pada

table 5 berikut.

|                | <b>IDENTITAS RESPONDEN</b> |         |                       | SKOR RESPONDEN UNTUK JAWABAN PERTANYAAN |                |                |                |                |   |                |                |                |
|----------------|----------------------------|---------|-----------------------|-----------------------------------------|----------------|----------------|----------------|----------------|---|----------------|----------------|----------------|
| No.            | Kode<br>Jenis              |         | Tingkat<br>Pendidikan | Masa<br>Kerja                           | Kinerja Guru   |                |                |                |   |                |                |                |
|                | Responden                  | Kelamin |                       |                                         | 1              | $\overline{c}$ | 3              | 4              | 5 | 6              | 7              | 8              |
| л.             | S1                         | L       | Diploma               | 8                                       | 4              | 5              | 5              | 3              | 5 | 5              | 3              | 5              |
| $\overline{c}$ | S <sub>2</sub>             | L       | S <sub>1</sub>        | 13                                      | 3              | 5              | 5              | 3              | 5 | 5              | 4              | 5              |
| 3              | S <sub>3</sub>             | L       | S <sub>1</sub>        | 9                                       | 4              | 5              | 5              | 3              | 5 | 5              | 4              | 5              |
| 4              | K <sub>3</sub>             | P       | Diploma               | 7                                       | 2              | 5              |                | 4              | 5 | 4              | 5              | $\overline{c}$ |
| 5              | P <sub>1</sub>             | P       | S <sub>2</sub>        | 3                                       | $\overline{4}$ | 4              | $\overline{c}$ | 2              | 5 | 4              | 3              | 5              |
| 6              | P <sub>2</sub>             | L       | S <sub>1</sub>        | 4                                       | 4              | 4              | $\overline{c}$ | 3              | 5 | 3              | $\overline{c}$ | 5              |
| 7              | K6                         | L       | Diploma               | 5                                       | 3              | 4              | 3              | 4              | 3 | 4              | 5              | 5              |
| 8              | <b>S4</b>                  | P       | Diploma               | 6                                       | 3              | 3              | 3              | $\overline{c}$ | 3 | $\overline{c}$ | 5              | 5              |
| 9              | P <sub>3</sub>             | P       | S <sub>1</sub>        | 8                                       | $\overline{c}$ | 4              | 4              | 5              | 5 | 1              | 5              | 5              |
| 10             | S <sub>5</sub>             | P       | S <sub>1</sub>        | 7                                       | 4              | 4              | 4              | 5              | 3 | 5              | 5              | 5              |
| 11             | K7                         | L       | Diploma               | 12                                      | 4              | $\overline{c}$ | 5              | 5              | 3 | 5              | 5              | 5              |
| 12             | K8                         | L       | Diploma               | 3                                       | 3              | 4              | 5              | 5              | 5 | 5              | 5              | 5              |
| 13             | K <sub>9</sub>             | L       | S <sub>1</sub>        | 1                                       | $\mathcal{R}$  | 4              | 5              | 5              | 5 | 5              | 5              | 5              |
| 14             | <b>P4</b>                  | L       | S <sub>2</sub>        | $\overline{c}$                          | $\overline{4}$ | $\overline{c}$ | 5              | 5              | 5 | 5              | 5              | 5              |
| 15             | <b>P5</b>                  | P       | S <sub>3</sub>        |                                         | 5              | 5              | 5              | 5              | 5 | 5              | 5              | 5              |

Tabel 5 Jawaban Responden tentang Kinerja Guru

# **Langkah-langkah uji validitas:**

1) Hitung skor total jawaban untuk masing-masing responden.

Gunakan rumus: **=sum(\_\_:\_\_\_)**

2) Pada baris paling bawah hitung **koefisien validitas butir soal/pertanyaan** (rhitung) dengan cara menghitung koefisien korelasi Pearson antara skor setiap butir soal dengan skor total.

Gunakan rumus:  $=$ **pearson**( $\_\_$ : $\_\_$ ;

- 3) Di bawah baris validitas butir soal isi dengan nilai r Pearson  $(r_{\text{table}})$  (lihat pada table r-Pearson untuk n = 15 (banyak data) dan taraf signifikansi  $\alpha$  = 0,05.
- 4) Di bawah baris nilai r Pearson diisi dengan Kategori, yaitu sebagai berikut:

**Valid**, jika  $r_{\text{hitung}} \ge r_{\text{table}}$  dan **Tidak valid**, jika  $r_{\text{hitung}} < r_{\text{table}}$ . Gunakan rumus: **=if(\_\_ < \_\_,"Tidak valid","Valid")**

5) Di bawah baris Kategori, diisi dengan **Kriteria dari Guilford** yaitu sebagai berikut:

**Sangat tinggi**, jika r<sub>hitung</sub>  $\geq 0.8$ ; **Tinggi,** jika  $0.6 \leq r_{\text{hitung}} < 0.8$ ; **Sedang,** jika  $0.4 \leq r_{\text{hitung}} < 0.6$ ; **Rendah,** jika  $0.2 \le r_{\text{hitung}} < 0.4$ ; dan **Sangat rendah,** jika  $r_{\text{hitung}} < 0.2$ . Gunakan rumus:  $=$ if( <  $\overset{\circ}{0},$ 2,"Sangat rendah",if( <  $\overset{\circ}{0},$ 4,"Rendah",if( < **0,6,"Sedang",if(\_\_ < 0,8,"Tinggi","Sangat tinggi"))))**

- 6) Jika masih ada butir pertanyaan yang tidak valid, maka harus dilakukan pengujian tahap ke-2 dengan cara membuang setiap pertanyaan yang tidak valid, kemudian ulangi langkah (1) sampai dengan (5).
- 7) Pengujian baru dihentikan stelah setiap butir pertanyaan valid.

#### **Langkah-langkah uji reliabilitas:**

- 1) Uji reliabilitas biasanya dilakukan setelah uji validitas. Artinya uji reliabilitas dilakukan setelah semua butir soal/pertanyaan valid.
- 2) Uji reliabilitas instrument dapat dilakukan dengan menggunakan teknik belah dua (awal-akhir atau ganjil-genap) atau dengan menggunakan rumus Cronbach Alpha. Dalam contoh ini hanya akan digunakan teknik belah dua awal-akhir.
- 3) Dari data pada table 5 diketahui banyaknya pertanyaan ada 8 buah. Seandainya semua pertanyaan tersebut valid, maka banyaknya bagian awal ada 4 soal, yaitu soal nomor 1 sampai dengan 4 dan banyaknya bagian akhir juga ada 4 soal/pertanyaan, yaitu soal/pertanyaan nomor 5 smpai dengan nomor 8.
- 4) Hitung jumlah skor untuk 4 pertanyaan awal, beri nama skor awal. Gunakan rumus: **=sum(\_\_:\_\_\_)**

Hitung jumlah skor untuk 4 pertanyaan akhir, beri nama skor akhir. Gunakan rumus: **=sum(\_\_:\_\_\_)**

- 5) Hitung koefisien reliabilitas belahan  $(r_{\frac{11}{20}})$  dengan cara menghitung koefisien korelasi Pearson untuk skor awal dan skor akhir. Gunakan rumus: **=pearson(\_\_:\_\_ ; \_\_\_:\_\_\_)**
- 6) Hitung Hitung koefisien reliabilitas belahan  $(r_{\frac{1}{2}})$  dengan cara menghitung koefisien korelasi Pearson untuk skor awal dan skor akhir. Gunakan rumus: **=pearson(\_\_:\_\_ ; \_\_\_:\_\_\_)**
- 7) Hitung reliabilitas keseluruhan tes dihitung menggunakan formula Spearman-Brown, yaitu:

$$
r_{11} = \frac{2r_{\frac{1}{2}\frac{1}{2}}}{1+r_{\frac{1}{2}\frac{1}{2}}}
$$

- 8) Tentukan kategori instrument dengan cara membandingkan nilai  $r_{11}$  dengan nilai  $r_{table}$ , jika nilai  $r_{11} < r_{table}$  maka instrument tidak reliable, jika nilai  $r_{11} \ge r_{table}$  maka instrument reliable.
- 9) Di bawah baris Kategori, diisi dengan **Kriteria dari Guilford** yaitu sebagai berikut:

**Sangat tinggi**, jika r<sub>hitung</sub> ≥ 0,8; **Tinggi,** jika 0,6 ≤ r<sub>hitung</sub> < 0,8; **Sedang**, jika 0,4 ≤ r<sub>hitung</sub> < 0,6; **Rendah,** jika  $0.2 \le r_{\text{hitung}} < 0.4$ ; dan **Sangat rendah,** jika  $r_{\text{hitung}} < 0.2$ . Gunakan rumus: **=if(\_\_ < 0,2,"Sangat rendah",if(\_\_< 0,4,"Rendah",if(\_\_ < 0,6,"Sedang",if(\_\_ < 0,8,"Tinggi","Sangat tinggi"))))**

# **PENGOLAHAN DATA MENGGUNAKAN SPSS**

Seorang peneliti muda bermaksud mengadakan penelitian tentang pelaksanaan perkuliahan program Tahun Pertama Bersama (TPB) bagi mahasiswa S1 semester I (baru) Program Studi Pendidikan Matematika tahun akademik 2002/2003 di Jurusan Pendidikan Matematika FPMIPA UPI. Ada 4 (empat) mata kuliah yang wajib diambil pada semester I oleh setiap mahasiswa FPMIPA UPI pada program TPB, yaitu: Biologi Umum, Fisika Dasar I, Kimia Dasar I, dan Kalkulus I. Dalam proposalnya, peneliti muda tersebut merumuskan permasalahan sebagai berikut :

ww.componetacy.com/www.componetacy.com/www.com/www.com/www.com/www.com/www.com/www.com/www.com/www.com/www.com *Bandung, 26 Juni 2009*

- **(1) Apakah ada perbedaan yang signifikan dalam hal prestasi belajar mahasiswa Jurusan Pendidikan Matematika FPMIPA UPI pada program TPB untuk semua (ada 4 ) perkuliahan yang wajib diikutinya ?**
- **(2) Jika ada perbedaan, untuk mata kuliah apa sajakah perbedaan yang signifikan itu terjadi?**
- **(3) Apakah ada hubungan yang signifikan antara 4 (empat) mata kuliah pada program TPB dengan Indeks Prestasi Kumulatif (IPK) semester I mahasiswa Jurusan Pendidikan Matematika FPMIPA UPI ? Bagaimana bentuk persamaannya ?**

Untuk menjawab ketiga permasalahan di atas, peneliti melakukan studi yang bersifat **deskriptif (komparatif–korelasional).** Metode deskriptif digunakan karena permasalahan yang diteliti merupakan masalah yang aktual dan sedang berlangsung pada masa itu serta peneliti tidak memberikan perlakuan.

Sebagai subjek sampel dalam penelitian tersebut, diambil secara acak 30 orang mahasiswa yang berasal dari 80 orang mahasiswa S1 program Pendidikan Matematika. Ukuran sampel yang diambil (50 % dari populasi) sudah memenuhi syarat untuk suatu penelitian dengan menggunakan metode deskriptif.

Data penelitian yang berupa prestasi belajar mahasiswa untuk mata kuliah Biologi Umum, Fisika Dasar I, Kimia Dasar I, dan Kalkulus I diperoleh melalui **studi dokumentasi** yang dilakukan terhadap dokumen hasil UAS yang ada di masing-masing dosen. Sedangkan data **IPK**  diperoleh melalui studi dokumentasi terhadap dokumen mahasiswa yang ada pada dosen wali. Data prestasi belajar dan IPK mahasiswa dapat dilihat pada tabel 1.

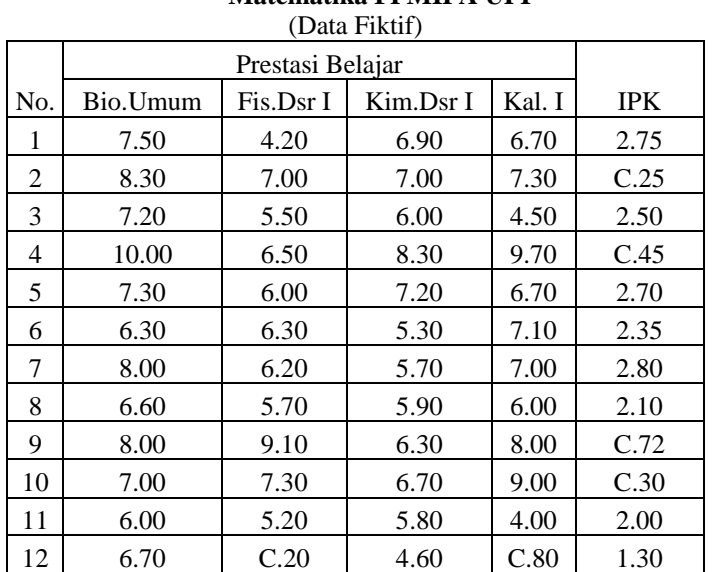

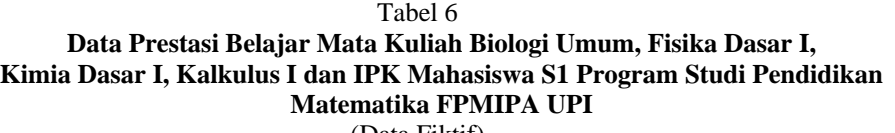

*Bandung, 26 Juni 2009*

#### Pelatihan Pengolahan Data Statistik dengan Menggunakan Excel dan SPSS Untuk Mahasiswa S2 Pendidikan Matematika PPs UPI

 *Bapm*

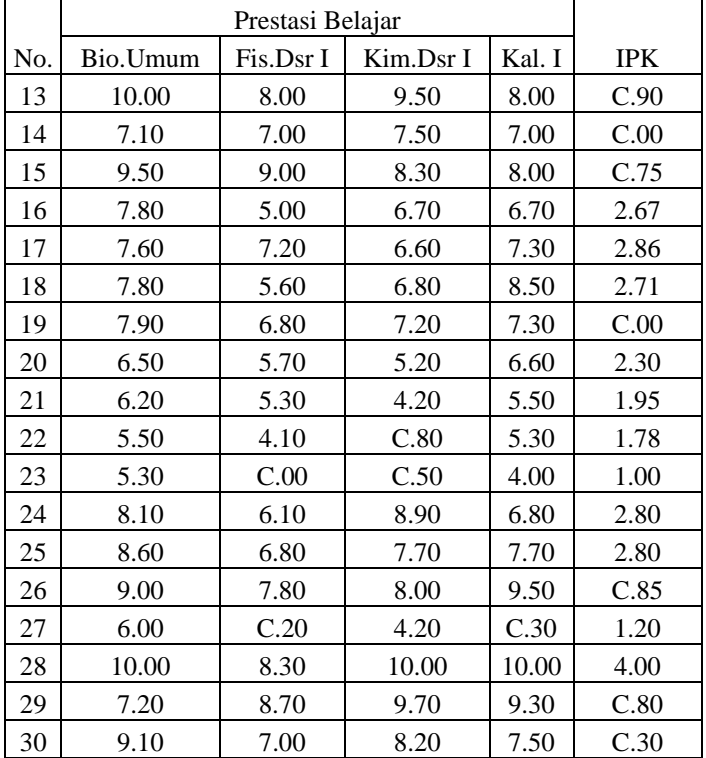

#### **Instrumen Penelitian**

Suatu **instrumen penelitian** yang baik haruslah memenuhi beberapa sifat, antara lain : (1) **validitas**, yaitu tingkat ketepatan suatu alat ukur mengukur apa yang akan diukur; (2) **reliabilitas**, yaitu tingkat ketetapan suatu ukur mengukur apa yang akan diukur; dan (3) **dapat membedakan**  antara mahasiswa yang pandai dan kurang pandai.

Instrumen penelitian yang digunakan adalah format observasi untuk memperoleh data prestasi belajar mahasiswa untuk mata kuliah Biologi Umum, Fisika Dasar I, Kimia Dasar I, dan Kalkulus I. Serta format observasi untuk memperoleh data tentang IPK mahasiswa. Dalam hal ini peneliti tidak membuat instrumen yang digunakan dalam UAS mata kuliah Biologi Umum, Fisika Dasar I, Kimia Dasar I, dan Kalkulus I, sehingga keempat instrumen ini cukup diasumsikan bahwa tingkat validitas dan reliabilitasnya memadai untuk digunakan sebagai instrumen penelitian karena dibuat oleh orang-orang (tim) yang ahli dibidangnya.

Input Data ke SPSS

Pada bagian ini akan dijelaskan bagaimana cara input (memasukkan) data pada tabel 1 kedalam SPSS Data Editor sesuai dengan karakteristik data yang ada. Kemudian menyimpan data dengan nama file **contoh1.**

# **Langkah-langkah Mengaktifkan Program SPSS**

- (1) Nyalakan komputer, tunggu sampai desktop Windows aktif
- (2) Klik **Guest** (satu kali), untuk komputer yang lain langkah ini bisa dilewat.
- (3) Klik **Program**
- (4) Pilih **SPSS for Windows**
- (5) Klik **Data**

Muncul **SPSS Data Editor** yang mempunyai dua bagian utama, yaitu: **Kolom** dengan ciri : **var** yang akan diisi oleh **Nama Variabel** yang diinginkan, dan **Baris** dengan ciri angka **1, 2, 3,** dan seterusnya.

#### **Langkah-langkah Membuat Variabel pada Program SPSS**

- (1) Klik **Variable View** yang terletak pada bagian bawah SPSS Data Editor, sehingga muncul layar **Untitled – SPSS Data Editor** yang terdiri dari dua bagian utama, yaitu:
- **(2) Kolom,** terdiri dari **Name, Type, Width, Decimals, Label, Values, Missing, Column, Align,**  dan **Measure**
- (3) **Baris,** terdiri dari angka **1, 2, 3** dan seterusnya.
- (4) **Mendefinisikan Variable Prestasi Belajar Biologi Umum**
- (5) Tempatkan pointer pada baris ke-1
- (6) Pada **Name** (nama variable yang diinginkan), ketik **bio.umum**
- (7) Pada **Type** (tipe/jenis data), klik dua kali sehingga muncul **Variable Type,** pilih **Numeric**  kemudian klik **OK**
- (8) Pada **Width** (lebar karakter (1 sd. 255 digit) yang diinginkan ), untuk keseragaman biarkan angka **8** yang merupakan default SPSS
- (9) Pada **Decimals** (banyak angka desimal yang diinginkan) ketik **2** berati angka desimal maksimum 2 digit
- (10)Pada **Label** (keterangan nama variabel) ketik **Biologi Umum**
- (11)Pada **Values** (nilai untuk data kategori), karena data yang akan diinput berupa data kuantitatif dan tanpa kategori, maka pada sel Values kosongkan saja
- (12)Pada **Missing** (data yang hilang), karena tidak ada data yang hilang maka pada sel Missing kosongkan saja
- (13)Pada **Column** (lebar kolom 1 sd. 255) biarkan isian sesuai dengan default SPSS yaitu **20**
- (14)Pada **Align** (posisi data: **Left (**kiri) **Center (**tengah) **Right (**kanan)), pilih sesuai dengan keinginan
- (15)Pada **Measure** (skala pengukuran data: **Scale** (interval atau rasio), **Ordinal, Nominal**), pilih **Scale**
- (16)**Mendefinisikan Variable Prestasi Belajar Fisika Dasar I**
- (17)Tempatkan pointer pada baris ke-2
- (18)Gunakan langkah-langkah yang sama seperti mendefinisikan variable bio.umum, bedanya pada **Name** diisi **fis.dsr1** dan pada **Label** diisi **Fisika Dasar I**
- (19)**Mendefinisikan Variable Prestasi Belajar Kimia Dasar I**
- (20)Tempatkan pointer pada baris ke-3
- (21)Gunakan langkah-langkah yang sama seperti mendefinisikan variable bio.umum dan fis.dsr1, bedanya pada **Name** diisi **kim.dsr1** dan pada **Label** diisi **Kimia Dasar I**

#### (22)**Mendefinisikan Variable Prestasi Belajar Kalkulus I**

- (23)Tempatkan pointer pada baris ke-4
- (24)Gunakan langkah-langkah yang sama seperti mendefinisikan variable bio.umum, bedanya pada **Name** diisi **kal.1** dan pada **Label** diisi **Kalkulus I**
- (25)**Mendefinisikan Variable IPK**
- (26)Tempatkan pointer pada baris ke-5
- (27)Gunakan langkah-langkah yang sama seperti mendefinisikan variable bio.umum, bedanya pada **Name** diisi **ipk** dan pada **Label** diisi **Indeks Prestasi Kumulatif**

# **Langkah-langkah Mengisi Data pada Program SPSS**

- (1) Klik **Data View** pada bagian kiri bawah SPSS Data Editor
- (2) **Mengisi Data Prestasi Belajar Biologi Umum**
- (3) Tempatkan pointer pada baris ke-**1** kolom **bio.umum,** ketik **7.5**, lalu **Enter** atau tekan tanda , sehingga pointer akan terletak pada baris ke-**2** kolom **bio.umum,** ketik **8.4**, lalu **Enter** atau tekan tanda **.** Demikian seterusnya sampai semua data (30 buah) prestasi belajar Biologi Umum masuk ke SPSS Data Editor.
- (4) **Mengisi Data Prestasi Belajar Fisika Dasar I**
- (5) Tempatkan pointer pada baris ke-**1** kolom **fis.dsr1,** ketik **4.2**, lalu **Enter** atau tekan tanda , sehingga pointer akan terletak pada baris ke-**2** kolom **fis.dsr1,** ketik **7**, lalu **Enter** atau tekan tanda **.** Demikian seterusnya sampai semua data (30 buah) prestasi belajar Fisika Dasar I masuk ke SPSS Data Editor.
- (6) **Mengisi Data Prestasi Belajar Kimia Dasar I**

- (7) Tempatkan pointer pada baris ke-**1** kolom **kim.dsr1,** ketik **6.9**, lalu **Enter** atau tekan tanda , sehingga pointer akan terletak pada baris ke-**2** kolom **kim.dsr1,** ketik **7**, lalu **Enter** atau tekan tanda **.** Demikian seterusnya sampai semua data (30 buah) prestasi belajar Kimia Dasar I masuk ke SPSS Data Editor.
- (8) **Mengisi Data Prestasi Belajar Kalkulus I**
- (9) Tempatkan pointer pada baris ke-**1** kolom **kal.1,** ketik **6.7**, lalu **Enter** atau tekan tanda , sehingga pointer akan terletak pada baris ke-**2** kolom **kal.1,** ketik **7.3**, lalu **Enter** atau tekan tanda **↓.** Demikian seterusnya sampai semua data (30 buah) prestasi belajar Kalkulus I masuk ke SPSS Data Editor.
- (10)**Mengisi Data IPK**
- (11)Tempatkan pointer pada baris ke-**1** kolom **ipk,** ketik **2.75**, lalu **Enter** atau tekan tanda , sehingga pointer akan terletak pada baris ke-**2** kolom **ipk,** ketik **C.25**, lalu **Enter** atau tekan tanda **.** Demikian seterusnya sampai semua data (30 buah) IPK masuk ke SPSS Data Editor.  $\big\downarrow$

## **Langkah-langkah Menyimpan Data pada Program SPSS**

- (1) Pilih menu **File,**
- (2) Pilih submenu **Save As …**
- (3) Beri nama file untuk keseragaman tulis **contoh1,** dan tempatkan pada directory yang dikehendaki.

## **Catatan** :

Untuk tipe data dipakai ekstensi (tipe) file SPSS adalah **sav**, sehingga data tersebut akan tersimpan pada directory yang dikehendaki dengan nama **contoh1.sav.**

# **Statistika Deskriptif**

Pada bagian ini akan diuraikan langkah-langkah yang dapat ditempuh untuk memberikan deskripsi data penelitian, yaitu mencari: banyak data; ukuran pemusataan (**central tendency**): ratarata (mean), median, modus (mode); ukuran penyebaran **(dispersion)** : standar deviasi (std.deviation), varians (variance), jangkauan (range); nilai minimum dan maksimum; kesalahan standar rata-rata (S.E. mean); distribusi **(distribution)**: kurtosis, skewness untuk setiap variable.

# **Langkah-langkah Pengolahan Data Menggunakan SPSS**

- (1) Buka file **contoh1.sav** (jika belum aktif)
- (2) Pilih menu **Statistics** (SPSS sebelum versi 9.01) **/ Analyze** (SPSS )
- (3) Pilih **Frequencies…** muncul kotak dialog **Frequencies**
- (4) sorot variabel **bio.umum, fis.dsr1, kim.dsr1, kal.1**
- (5) klik  $\mathcal{L}$  sehingga **bio.umum, fis.dsr1, kim.dsr1, kal.1** ada dalam kotak **Variabel(s)**:
- (6) Klik **Statistics …** muncul kembali kotak dialog **Frequences: Statistics**
- (7) pilih berbagai ukuran statistik yang diinginkan untuk **nilai-nilai persentil**; untuk **Central Tendency** (ukuran pemusatan); **Dispersion** (penyebaran); **Distribution** (bentuk distribusi data); serta Value are group midpoints.
- (8) klik **Continue**, muncul kembali kotak dialog **Frequencies**
- (9) klik **Charts…** muncul kotak dialog **Frequences: Charts**
- (10) pilih tipe chart yang anda inginkan
- (11) klik **Continue,** muncul kembali kotak dialog **Frequencies**
- (12) klik **Format…** pilih susunan format data yang anda inginkan
- (13) klik **Continue**, muncul kembali kotak dialog **Frequencies**
- (14) klik **OK.**

Hasil pengolahan data akan muncul pada **Output Navigator.** 

# **Memindahkan Data dan Hasil Pengolahan Data Menggunakan Program SPSS ke Program MS-Word**

- (1) Klik menu **Programs**
- (2) Pilih **MS-Word,** sehingga muncul work sheet MS-Word
- (3) Klik **Output SPSS Navigator** yang terletak pada baris paling bawah pada Windows

- (4) Sorot semua objek yang ada pada Output SPSS Navigator yang akan dipindahkan ke MS-Word
- (5) Pilih **Copy Object**
- (6) Klik **Document 1 (MS-Word)** yang terletak pada baris paling bawah pada Windows
- (7) Pada **MS-Word** pilih menu **Edit** kemudian **Paste**. Semua objek yang disorot (diblok) pada Output SPSS Navigator akan ada pada work sheet MS-Word
- (8) Simpan hasil pengolahan data tersebut pada program MS-Word dengan langkah sebagai berikut : pilih menu **File**, kemudian **Save As …,** tulis nama file yang diinginkan, misalnya **hasil1** yang disimpan pada directory yang diinginkan. Data akan tersimpan dengan nama file **hasil1.doc.**

# **Menentukan Interval Konfidensi 95 % untuk Rata-Rata, Membuat Boxplot, Membuat Diagram Batang dan Daun, dan Uji Normalitas**

Pada bagian ini akan diuraikan langkah-langkah yang dapat ditempuh untuk menentukan interval konfidensi 95 % untuk rata-rata, membuat boxplot, membuat diagram batang dan daun (stem-and-leaf) dan menguji apakah data berdistribusi normal atau berdistribusi tidak normal. Uji normalitas yang tersedia pada SPSS ada dua, yaitu dengan menggunakan uji **Kolmogorov-Smirnov** atau uji **Shapiro-Wilk.** Disamping itu juga uji normalitas dapat dilakukan dengan uji **Chi Kuadrat** akan tetapi diperlukan langkah-langkah khusus. Oleh karena itu pada kesempatan ini uji normalitas dengan menggunakan uji chi kuadrat tidak akan dibahas.

## **Langkah-langkah Pengolahan Data Menggunakan SPSS**

- **(1)** Buka file **contoh1.sav** (jika belum terbuka)
- **(2)** Pilih menu **Analyze**
- **(3)** Pilih **Descriptive Statistics**
- **(4)** Pilih **Explore…** muncul kotak dialog **Explore:**
- **(5)** Sorot variabel **bio.umum, fis.dsr1, kim.dsr1, kal.1, ipk**
- (6) Klik **L** sehingga **bio.umum, fis.dsr1, kim.dsr1, kal.1, ipk** ada dalam kotak **Dependent List**
- **(7)** Klik **Statistics …** muncul kotak dialog **Explore: Statistics**
- **(8)** Kik **Descriptive** (untuk mengetahui statistik deskriptif)
- **(9)** pada **Confidence Interval for Mean** diisi **95** % (default SPSS)
- **(10)** Klik **M-estimator** (untuk mencari estimator-estimator untuk rata-rata)
- **(11)** Klik **Continue**, muncul kembali kotak dialog **Explore:**
- (12) Klik **Plots …** muncul kotak dialog **Explore: Plots**
- (13) Pada **Boxplot,** pilih **Factor level together**
- (14) Pada **Descriptives** pilih **Stem-and-leaf**
- **(15)** Plik **Normality plots with test** (untuk pengujian normalitas)
- **(16)** Klik **Continue,** muncul kotak dialog **Explore:**
- **(17)** Klik **Options...** muncul kotak dialog **Explore: Options**
- **(18)** Pada **Missing Value:** pilih **Exclude cases analysis by analysis**
- (19) Klik **Continue,** muncul kotak dialog **Explore**
- (20) Klik **OK.**

## **Uji Homogenitas Variansi**

Pada bagian ini akan diuraikan langkah-langkah yang dapat ditempuh untuk melakukan pengujian homogenitas antara data prestasi belajar matematika siswa kelas I lama dengan siswa kelas I baru. Uji homogenitas variansi diperlukan untuk penentuan uji-t mana yang digunakan dalam pengujian hipotesis yang berhubungan dengan ada atau tidak adanya perbedaan prestasi belajar matematika antara siswa kelas I lama dengan siswa kelas I baru.

Sebelum dilakukan pengujian homogenitas variansi dengan menggunakan SPSS maka perlu didefinisikan variable yang baru pada SPSS Data Editor, yaitu **variable prestasi** dan **variable mt.klh**. Pendefinisian variable yang baru ini diperlukan karena dalam pengujian homogenitas

variansi didasarkan pada data yang sudah dikelompokkan. Data **variable prestasi** diisi oleh data prestasi belajar **Biologi Umum, Fisika Dasar I, Kimia Dasar I,** dan **Kalkulus I** yang disimpan berurutan dari atas ke bawah. Sedangkan data variabel **mt.klh** diisi oleh keterangan mata kuliah, yaitu: 1 = Biologi Umum, 2 = Fisika Dasar I, 3 = Kimia Dasar I, 4 = Kalkulus I.

#### **Langkah-langkah Pengolahan Data Menggunakan SPSS**

- (1) Buka file **contoh1.sav** (jika belum terbuka)
- (2) Pilih menu **Analyze**
- (3) Pilih **Descriptive Statistics**
- (4) Pilih **Explore…** muncul kotak dialog **Explore:**
- (5) Sorot variabel **prestasi**
- (6) Klik **L** sehingga **prestasi** ada dalam kotak **Dependent List**
- (7) Sorot variabel **mt.klh**
- (8) Klik  $\mathbf{\ell}$  sehingga mt.klh ada dalam kotak **Factors List**
- (9) Pada **Display** pilih **plots** (sehingga icon Statistics tidak aktif)
- (10) Klik **Plots…** muncul kotak dialog **Explore: Plots**
- (11) Pada **Boxplot,** pilih **Factor level together**
- (12) Pada **Descriptives** pilih **Stem-and-leaf**
- (13) Klik **Normality plots with test** (jika diperlukan untuk pengujian normalitas)
- (14) Pada **Spread vs level with Levene Test**
- (15) Pilih **Power estimation** (untuk pengujian homogenitas)
- (16) Klik **Continue,** muncul kotak dialog **Explore**
- (17) Klik **Options...** muncul kotak dialog **Explore: Options**
- (18) Pada **Missing Value:** pilih **Exclude cases analysis by analysis**
- (19) Klik **Continue,** muncul kotak dialog **Explore**
- (20) Klik **OK.**

## **Uji-t Sampel Tunggal**

Uji-t sampel tunggal dilakukan untuk pengujian hipotesis yang menyatakan bahwa ratarata sampel sama dengan (lebih besar atau sama dengan, lebih kecil atau sama dengan) nilai tertentu. Sebelum uji-t dilakukan, terlebih dahulu harus diuji apakah data berdistribusi normal ? Jika diketahui bahwa data **berdistribusi tidak normal** maka **uji-t tidak dapat dilakukan**, sehingga dalam pengujian hipotesis anda harus menggunakan kaidah-kaidah **statistika nonparametrik**, misalnya dengan uji tanda atau uji median.

Dari pengujian sebelumnya diketahui bahwa data NEM siswa kelas I baru berdistribusi normal pada taraf signifikansi  $\alpha = 0.05$  (tingkat kepercayaan 1 -  $\alpha = 0.95$ ), sehingga dalam pengujian hipotesis berikut layak digunakan uji-t untuk sampel tunggal.

#### **Contoh Kasus**

Akan diuji **hipotesis penelitian** :

*Rata-rata IPK mahasiswa Jurusan Pendidikan Matematika yang mengikuti program TPB* 

*tahun akademik 2002/2003 sama dengan 2,50*

Hipotesis penelitian tersebut dapat dirumuskan dalam **hipotesis statistik** berikut :

$$
H_0: \mu_{IPK} = 2,50
$$
 lawan  $H_1: \mu_{IPK1} \neq 2,50$ 

- (1) Dari rumusan hipotesis di atas, dalam pengujian hipotesis dilakukan uji dua pihak
- (2) Langkah-langkah Pengolahan Data Menggunakan SPSS
- (3) Pilih menu **Analyze**
- (4) Pilih **Compare Mean**
- (5) Pilih **One-Sample T Test …**
- (6) Muncul kotak dialog **One-Sample T Test**

- (7) sorot variabel **ipk**
- (8) klik  $\mathbf{\ell}$  sehingga variabel **ipk** ada dalam kotak **Test Variable(s):**
- (9) isi **Test Value** dengan nilai **2,50** (sesuai dengan nilai yang akan diuji)
- (10) klik **Options …**
- (11) muncul kotak dialog **One-Sample T Test: Options:**
- (12) pada **Confidence Interval** isi dengan **95** %
- (13) pada **Missing Value** pilih **Exclude cases analysis by analysis**
- (14) klik **Continue**
- (15) muncul kotak dialog **One-Sample T Test**
- (16) klik **OK.**

# **Uji-t untuk Dua Sampel Independen**

Uji-t dua sampel independen dilakukan untuk pengujian hipotesis yang menyatakan bahwa ada perbedaan antara rata-rata dua kelompok sampel yang independen (yang saling bebas). Sebelum uji-t dilakukan, terlebih dahulu harus diuji apakah data kedua kelompok sampel yang akan diperbandingkan berdistribusi normal dan apakah variansi data kedua kelompok sampel homogen? Jika diketahui bahwa salah satu atau kedua data kelompok sampel berdistribusi tidak normal maka uji-t tidak dapat dilakukan, sehingga dalam pengujian hipotesis anda harus menggunakan kaidah-kaidah statistika nonparametrik. Sedangkan jika kedua kelompok sampel yang akan diperbandingkan berdistribusi normal maka uji-t layak untuk digunakan. Sementara itu jika diketahui bahwa variansi data kedua kelompok sampel homogen maka digunakan uji-t dengan

asumsi  $\sigma_1^2 = \sigma_b^2$ , jika diketahui bahwa variansi data kedua kelompok sampel tidak homogen

maka digunakan uji-t dengan asumsi  $\sigma_1^2 \neq \sigma_b^2$ 

#### **Contoh Kasus:**

Akan diuji hipotesis penelitian :

*Prestasi belajar mahasiswa S1 Jurusan Pendidikan Matematika yang mengikuti program TPB tahun akademik 2002/2003 dalam mata kuliah Biologi Umum lebih tinggi daripada dalam mata kuliah Fisika Dasar I*

Hipotesis penelitian tersebut dapat dirumuskan dalam hipotesis statistik berikut :

 $H_0: \mu_{\text{Bio}} \leq \mu_{\text{Fis}}$  lawan  $H_1: \mu_{\text{Bio}} > \mu_{\text{Fis}}$ 

Dari rumusan hipotesis di atas, dalam pengujian hipotesis dilakukan uji satu pihak (uji pihak kanan).

Dari pengujian sebelumnya diketahui bahwa data prestasi belajar mahasiswa Pendidikan Matematika FPMIPA UPI yang mengikuti program TPB tahun akademik 2002/2003 dalam mata kuliah Biologi Umum dan mata kuliah Fisika Dasar I **berdistribusi normal** pada taraf signifikansi  $\alpha$  = 0,05. Serta dari hasil pengujian homogenitas varians, ternyata variansi kedua data tersebut adalah **homogen** pada taraf signifikansi  $\alpha = 0.05$ . Ini berarti dalam pengujian perbedaan rata-rata prestasi belajar dilakukan dengan menggunakan teknik **statistika parametrik menggunakan uji-t** 

(dengan  $\sigma_1^2 = \sigma_b^2$ ) untuk dua sampel independen.

# **Langkah-langkah Pengolahan Data Menggunakan SPSS**

- (1) Buka file contoh1.sav
- (2) Pilih menu Analyze
- (3) Pilih Compare Mean
- (4) Pilih Independent-Sample T Test…muncul kotak dialog Independent- Sample T Test:
- (5) Sorot variable prestasi Klik  $\ell$  sehingga prestasi ada dalam kotak Test Variable(s);
- (6) Sorot variable mt.klh
- (7) Klik  $\blacktriangleright$  sehingga mt.klh ada dalam Grouping Variable;
- (8) Klik Define Groups …muncul kotak dialog Define Group:
- (9) Pada Use Specified Value isi Group 1 dengan 1 (Biologi Umum) dan isi Group 2 dengan 2 (Fisika Dasar I)

- (10) Klik Continue muncul kembali kotak dialog Independent-Sample T Test:
- (11) Klik Options…muncul kotak dialog Independent-Sample T Test: Options
- (12) pada Cofidence Interval isi dengan 95 %
- (13) pada Missing Value: pilih Exclude cases analysis by analysis
- (14) Klik Continue muncul kembali kotak dialog Independent-Sample T Test:
- (15) Klik OK.

#### **ANOVA (Analysis of Varians) Satu Jalur**

Dilakukan untuk mengetahui *apakah ada atau tidak ada perbedaan rata-rata yang signifikan untuk lebih dari dua sampel*. Sebelum melakukan pengujian dengan ANOVA perlu diselidiki terlebih dahulu apakah asumsi: populasi berdistribusi normal, variansi dari populasi homogen, dan sample independen.

#### **Contoh Kasus:**

Akan diuji hipotesis penelitian :

H<sup>0</sup> : Tidak ada perbedaan prestasi belajar mahasiswa S1 Jurusan Pendidikan Matematika yang mengikuti program TPB tahun akademik 2002/2003 dalam mata kuliah Biologi Umum, Fisika Dasar I, Kimia Dasar I, dan Kalkulus I.

H<sup>1</sup> : Ada perbedaan prestasi belajar mahasiswa S1 Jurusan Pendidikan Matematika yang mengikuti program TPB tahun akademik 2002/2003 dalam mata kuliah Biologi Umum, Fisika Dasar I, Kimia Dasar I, dan Kalkulus I

Hipotesis penelitian tersebut dirumuskan dalam hipotesis statistik

$$
H_{0} : \mu_{\text{Bio}} = \mu_{\text{Fis}} = \mu_{\text{Kim}} = \mu_{\text{Kal}}
$$

 $H_1$ : paling sedikit ada satu  $\mu_i \neq \mu_j$  untuk suatu i  $\neq j$ 

Dari pengujian sebelumnya diketahui bahwa data prestasi belajar mahasiswa Pendidikan Matematika FPMIPA UPI yang mengikuti program TPB tahun akademik 2002/2003 dalam mata kuliah Biologi Umum, Fisika Dasar I, Kimia Dasar I, dan Kalkulus I berdistribusi normal pada taraf signifikansi  $\alpha = 0.05$ . Serta dari hasil pengujian homogenitas varians, ternyata variansi keempat data tersebut adalah homogen pada taraf signifikansi  $\alpha = 0.05$ . Ini berarti dalam pengujian perbedaan rata-rata prestasi belajar dilakukan dengan menggunakan teknik statistika parametrik menggunakan ANOVA satu jalur. Uji ANOVA dilakukan karena banyaknya populasi yang akan diperbandingkan ada empat (lebih dari dua). Dipilih uji ANOVA satu jalur karena banyaknya factor yang dilihat hanya satu, yaitu prestasi belajar mahasiswa S1 Jurusan Pendidikan Matematika peserta program TPB tahun akademik 2002/200C.

#### **Langkah-langkah Pengolahan Data Menggunakan SPSS**

- (1) Buka file contoh1.sav
- (2) Pilih menu Statistics / Analyze
- (3) Pilih Compare Mean
- (4) Pilih One-Way ANOVA …- muncul kotak dialog One-Way ANOVA
- (5) sorot variabel prestasi klik  $\mathcal L$  sehingga prestasi ada dalam kotak Dependent List
- (6) sorot variabel mt.klh klik  $\blacktriangleright$  sehingga mt.klh ada dalam kotak Factor
- (7) Klik Contrasts … muncul kotak dialog One-Way ANOVA: Contrasts (jika ingin mengetahui hasil uji lebih lanjut)
- (8) Pilih Pilinomial,
- (9) Degree : Linear
- (10) Klik Continue muncul kotak dialog One-Way ANOVA
- (11) Klik Post Hoc … muncul kotak dialog One-Way ANOVA: Post Hoc
- (12) Pada Equal Variances Assumed
- (13) Pilih uji yang diinginkan, untuk keseragaman pilih Benferroni, Tukey, Duncan
- (14) Pada Equal Variances Not Assumed (biarkan kosong)
- (15) Pada Signifikance lavel diisi dengan nilai 0,05
- (16) Klik Continue muncul kotak dialog One-Way ANOVA

- (17) Klik Options … muncul kotak dialog One-Way ANOVA: Options:
- (18) Pada Statistics:
- (19) pilih Descriptives jika ingin mengetahui statistik deskriptif
- (20) pilih Homogenneity of varians jika ingin mengetahui hasil uji homogenitas variansi
- (21) pilih Mean plots jika ingin memplot rata-rata;
- (22) Pada Missing Values:
- (23) pilih Exclude cases analysis by analysis
- (24) klik Continue muncul kembali kotak dialog One-Way ANOVA
- (25) klik OK.

# **Analisis Korelasi dan Regresi Berganda**

Suatu peubah (variabel) yang bersifat mempengaruhi peubah yang lainnya disebut peubah bebas (independence variable), sedangkan peubah (variable) yang dipengaruhi disebut peubah tak bebas (peubah terikat / dependence variable). Secara kuantitatif hubungan antara peubah bebas dengan peubah terikat dapat dimodelkan dalam suatu persamaan matematik, sehingga kita dapat menduga nilai suatu peubah tak bebas bila diketahui nilai peubah bebasnya. Persamaan matematik yang menggambarkan hubungan antara peubah bebas dengan peubah terikat disebut persamaan regresi.

Persamaan regresi yang terdiri dari sebuah peubah bebas dan sebuah peubah terikat disebut regresi sederhana. Sedangkan persamaan regresi yang terdiri dari beberapa peubah bebas dengan satu peubah terikat disebut regresi berganda.

Regresi linear berganda adalah persamaan regresi yang menggambarkan hubungan antara beberapa peubah bebas  $(X_1, X_2, ..., X_n)$  dengan sebuah variable terikat  $(Y)$  yang dapat dinyatakan dalam bentuk persamaan

#### **untuk populasi:**

$$
Y=\alpha+\beta_1X_1+\ \beta_2X_2+\ldots+\ \beta_nX_n
$$

dengan :

Y adalah peubah terikat

 $X_1, X_2, \ldots, X_n$  adalah peubah bebas

 $\alpha$  adalah intersep (perpotongan garis dengan sumbu tegak/sumbu Y)

 $\beta_i$  adalah koefisien regresi untuk peubah bebas ke-i

#### **untuk sampel:**

$$
Y=a+b_1X_1+b_2X_2+\ldots+b_nX_n
$$

dengan :

a adalah penduga (estimator) untuk  $\alpha$  dan

 $b_i$  adalah penduga (estimator) untuk  $\beta_i$ 

Koefisien korelasi adalah koefisien yang menggambarkan tingkat keeratan hubungan antara peubah bebas (X) dengan peubah terikat (Y) yang dinotasikan dengan r. Nilai r berkisar antara –1 sampai dengan 1 (-1  $\leq$  r  $\leq$  1). Nilai r yang mendekati –1 atau 1 menunjukkan bahwa hubungan antara peubah bebas dengan peubah terikat sangat kuat.

## **Contoh Kasus:**

Akan diuji hipotesis penelitian :

*Ada hubungan yang signifikan antara prestasi belajar mata kuliah program TPB dengan IPK semester ganjil tahun akademik 2002/2003 untuk mahasiswa S1 Jurusan Pendidikan Matematika FPMIPA UPI* 

Hipotesis penelitian tersebut dapat dirumuskan dalam hipotesis statistik berikut :

$$
H_0: \rho_1 = 0
$$
 lawan  $H_1: \rho_1 \neq 0$ 

## **Langkah-langkah Pengolahan Data Menggunakan SPSS**

- (1) Buka file contoh1.sav
- (2) Pilih menu Statistics / Analyze
- (3) Pilih Regression

- (4) Pilih Linear… muncul kotak dialog Linear Regression
- (5) Sorot variabel bio.umum, fis.dsr1, kim.dsr1, kal.1
- (6) kemudian klik  $\ell$  sehingga bio.umum, fis.dsr1, kim.dsr1, kal.1 ada dalam kotak Independent Variable
- (7) Sorot variabel ipk
- (8) kemudian klik  $\blacktriangleright$  sehingga ipk ada dalam kotak Dependent Variable
- (9) Klik Statistics… muncul kotak dialog Linear Regression: Statistics
- (10) Pada Regression Coefficients:
- (11) klik Estimates; klik Model fit; klik R square change; klik Descriptives klik Part and partial correlation; klik Colinearity diagnostics
- (12) Pada Residual: pilih Durbin-Watson
- (13) kemudian klik Continue muncul kotak dialog Linear Regression
- (14) Klik Plots … muncul kotak dialog Linear Regression: Plots
- (15) klik Normal probability plots
- (16) klik Continue muncul kotak dialog Linear Regression
- (17) Klik Options muncul kotak dialog Linear Regression: Option
- (18) klik Use probability of F; pada Entry: diisi dengan 0.05; pada removal: diisi dengan 0.01
- (19) klik Exclude constant in equation
- (20) pada Missing Values: klik Excludes cases listwise
- (21) klik Continue muncul kotak dialog Linear Regression
- (22) Klik OK.